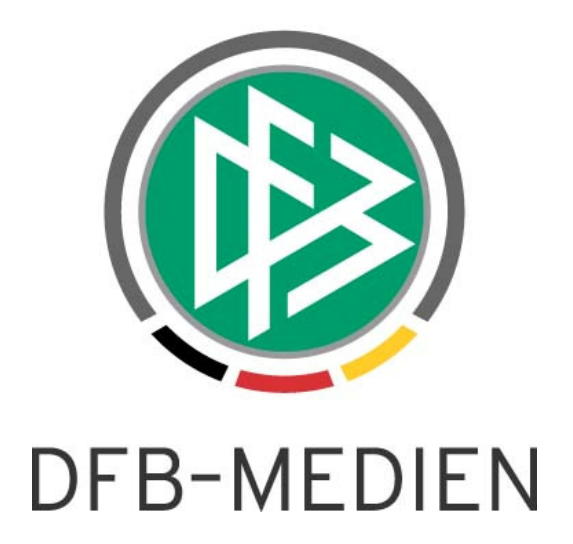

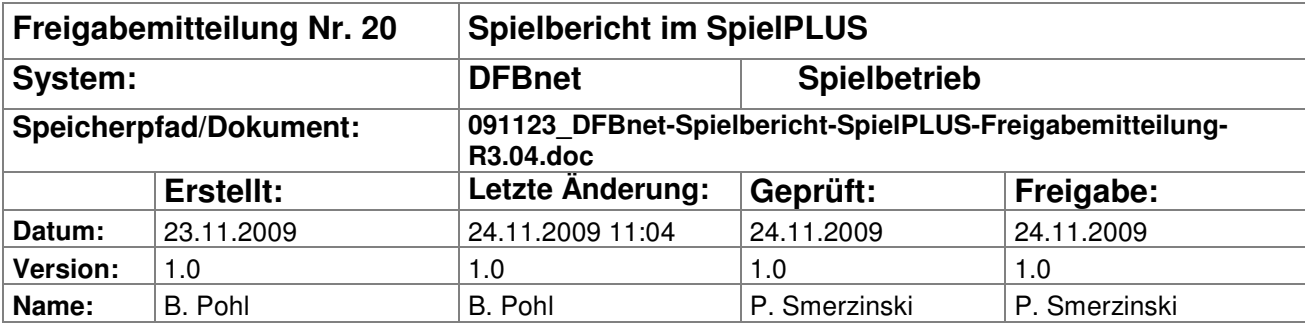

#### © 2009 DFB-Medien GmbH & Co. KG

Alle Texte und Abbildungen wurden mit größter Sorgfalt erarbeitet, dennoch können etwaige Fehler nicht ausgeschlossen werden. Eine Haftung der DFB-Medien, gleich aus welchem Rechtsgrund, für Schäden oder Folgeschäden, die aus der An- und Verwendung der in diesem Dokument gegebenen Informationen entstehen können, ist ausgeschlossen.

Das Dokument ist urheberrechtlich geschützt. Die Weitergabe sowie die Veröffentlichung dieser Unterlage, ist ohne die ausdrückliche und schriftliche Genehmigung DFB-Medien nicht gestattet. Zuwiderhandlungen verpflichten zu Schadensersatz. Alle Rechte für den Fall der Patenterteilung oder der GM-Eintragung vorbehalten.

Die in diesem Dokument verwendeten Soft- und Hardwarebezeichnungen sind in den meisten Fällen auch eingetragene Warenzeichen und unterliegen als solche den gesetzlichen Bestimmungen.

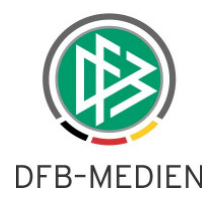

### **Management Summary**

In diesem Release gibt es zwei neue Funktionen im Zusammenhang mit der Veröffentlichung auf www.fussball.de, zum einen können jetzt auch die Betreuer der Mannschaften auf Wunsch nicht veröffentlicht werden, zum anderen können die Vereine jetzt die Torschützen eingeben, wenn die Schiedsrichter oder die Staffelleiter sie nicht oder unvollständig eingegeben haben.

Des Weiteren gibt es Verbesserungen in der Benutzerfreundlichkeit und Bereinigungen.

Einzelheiten entnehmen Sie bitte der folgenden Beschreibung.

### **Inhalt:**

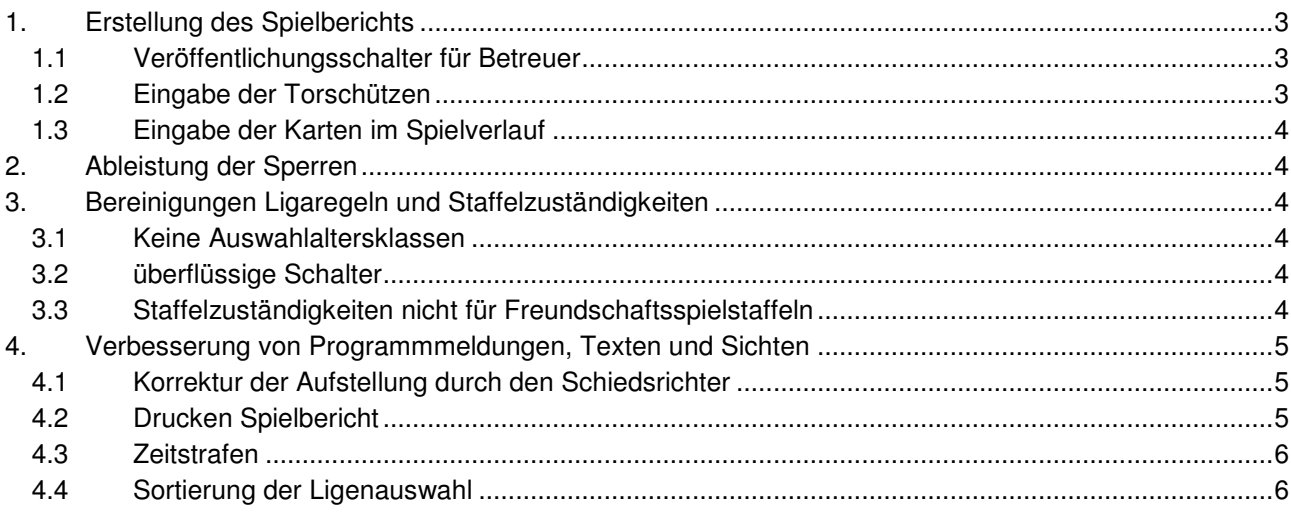

### **Abbildungen:**

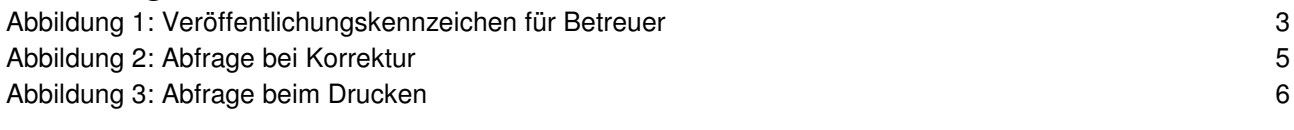

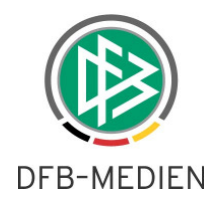

# **1. Erstellung des Spielberichts**

### **1.1 Veröffentlichungsschalter für Betreuer**

Dieses Feature ist nur in den Landesverbandsligen verfügbar, nicht in den überregionalen Ligen (Deutschland mit Regionen).

Analog zum Nichtveröffentlichungsschalter für Spieler gibt es jetzt auch einen Schalter für die Nichtveröffentlichung der Betreuer pro Mannschaft.

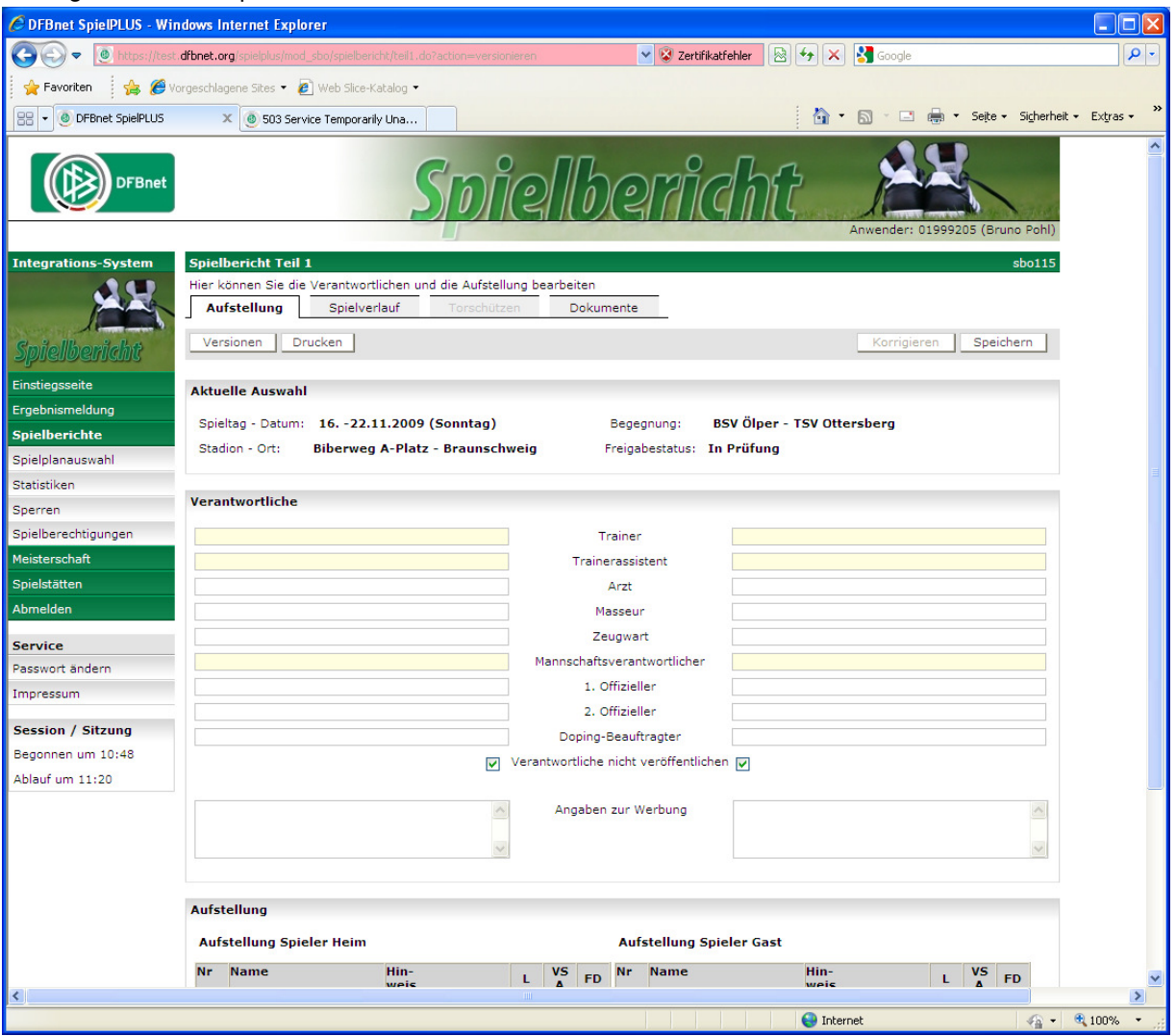

**Abbildung 1: Veröffentlichungskennzeichen für Betreuer** 

Sollen die Betreuer nicht auf www.fussball.de erscheinen, kann der Mannschaftsverantwortliche des Vereins vor der Freigabe das Kennzeichen Verantwortliche nicht veröffentlichen setzen. Schiedsrichter und Staffelleiter können im Rahmen der Korrektur des Spielberichts das Veröffentlichungskennzeichen korrigieren. Eine zu späte Korrektur kann allerdings dazu führen, dass der Spielbericht schon veröffentlicht wurde.

Die Auswertung des Kennzeichens beim Export zu www.fussball.de erfolgt voraussichtlich nicht mehr zum Termin 26.11.2009, sondern erst Anfang Dezember 2009. Hierüber erhalten Sie noch eine gesonderte Mitteilung.

### **1.2 Eingabe der Torschützen**

Dieses Feature ist nur in den Landesverbandsligen verfügbar, nicht in den überregionalen Ligen (Deutschland mit Regionen).

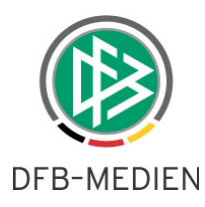

Um im Hinblick auf die Veröffentlichung bei www.fussball.de zu erreichen, dass der Vollständigkeitsgrad und die Qualität der Torschützeneingabe steigen, wurde folgende Änderung vorgenommen:

Die Mannschaftsverantwortlichen der beiden am Spiel beteiligten Mannschaften können die Torschützen eingeben bzw. korrigieren, wenn der Schiedsrichter oder der Staffelleiter sie nicht erfasst oder unvollständig hinterlassen haben. D.h. sobald Schiedsrichter oder Staffelleiter sie vollständig eingegeben haben, ist keine Änderung mehr durch die Vereine möglich.

Die genaue Abhängigkeit gibt folgende Tabelle wieder:

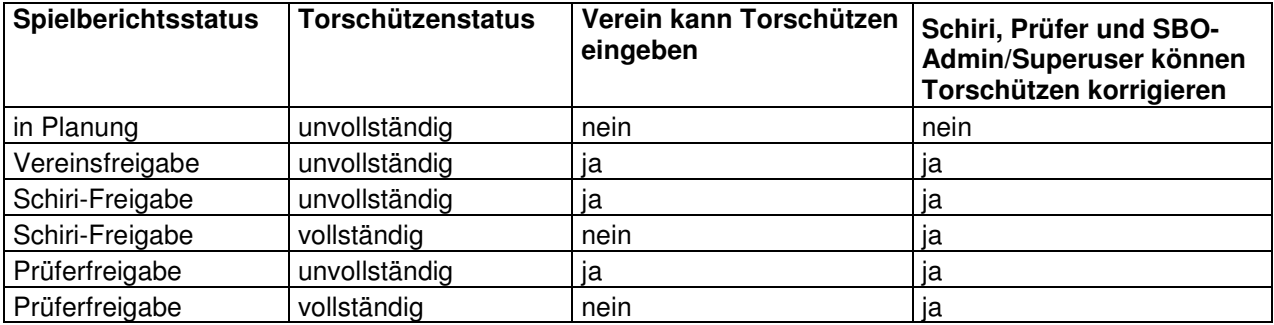

### **1.3 Eingabe der Karten im Spielverlauf**

Nach einer Gelb-Roten Karte kann der gleiche Spieler nicht mehr eine Rote Karte bekommen und umgekehrt. Das Programm lässt deshalb folgende Eingaben für den gleichen Spieler nicht mehr zu:

- 1. wurde bereits eine Gelb-Rote Karte eingetragen, ist die Eingabe einer Roten Karte gesperrt,
- 2. wurde bereits eine Rote Karte eingegeben, ist die Eingabe einer Gelb-Roten Karte gesperrt.

Soll die Eingabe korrigiert werden, muss zuvor die schon eingegebene Karte gelöscht werden.

## **2. Ableistung der Sperren**

Es gab Probleme bei der Ableistung von Sperren bei Spielern, die auf den Spielberechtigungslisten von zwei Mannschaften eines Vereins stehen. In dem Fall wurden Ableistungen doppelt gespeichert oder, wenn Mannschaft I gegen Mannschaft II bzw. II gegen III usw. spielt, gab es bei der Freigabe des Spielberichts einen Abbruch.

Dieses Fehlverhalten ist jetzt beseitigt, die Ableistungen werden korrekt gespeichert.

## **3. Bereinigungen Ligaregeln und Staffelzuständigkeiten**

### **3.1 Keine Auswahlaltersklassen**

Bei der Erstellung von Ligaregeln werden keine Altersklassen für die Auswahlmannschaften (U-Klassen) mehr angeboten. Sie werden für die Anwendung Auswahlmannschaften nicht mehr benötigt, dort gibt es eigene Wettbewerbsregeln.

### **3.2 überflüssige Schalter**

- 1. Der Schalter <Liga in DFL-Applikation anzeigen> ist nur im Verband DFB (Deutschland mit Regionen) auswählbar, in den Landesverbänden ist er deaktiviert und nicht sichtbar.
- 2. der Schalter <Spiel- und Spielerbewertung eingebbar> wird nicht mehr angezeigt und ist deaktiviert. Es gibt zur Zeit keinen Anwendungsfall dafür.

### **3.3 Staffelzuständigkeiten nicht für Freundschaftsspielstaffeln**

Da für die Freundschaftsspiele der Spielbericht zur Zeit noch nicht einsetzbar ist, wurde die Anzeige der Freundschaftsspielstaffeln in der Liste der Staffelzuständigkeiten deaktiviert, d.h. für diese Staffeln können keine Staffelzuständigkeiten vergeben werden. Ohnehin wäre die Vergabe von Staffelzuständigkeiten für Freundschaftsspiele ein erheblicher Administrationsaufwand und deshalb kein geeignetes Mittel. Wenn der Spielbericht auf Freundschafsspiele erweitert werden soll, muss über ein einfacheres Mittel nachgedacht werden.

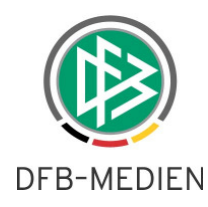

# **4. Verbesserung von Programmmeldungen, Texten und Sichten**

### **4.1 Korrektur der Aufstellung durch den Schiedsrichter**

Der Schiedsrichter hat die Möglichkeit, die Aufstellung im Spielbericht zu korrigieren oder sie ganz nach zu erfassen. Dazu muss der Schiedsrichter den Button Korrigieren betätigen und bekommt eine Warnungsmeldung, dass die Vereine dann nicht mehr bearbeiten können.

Da es in der Vergangenheit immer wieder Fälle gegeben hat, dass Schiedsrichter vor der Vereinsfreigabe den Button Korrigieren betätigen, aber keine Korrektur oder Nacherfassung durchführen wollen, damit aber den Vereinen die Möglichkeit nehmen, die Aufstellung und die Vereinsfreigabe selbst vorzunehmen, wurde der Warnungstext überarbeitet. Es wird jetzt deutlicher auf die Folgen hingewiesen.

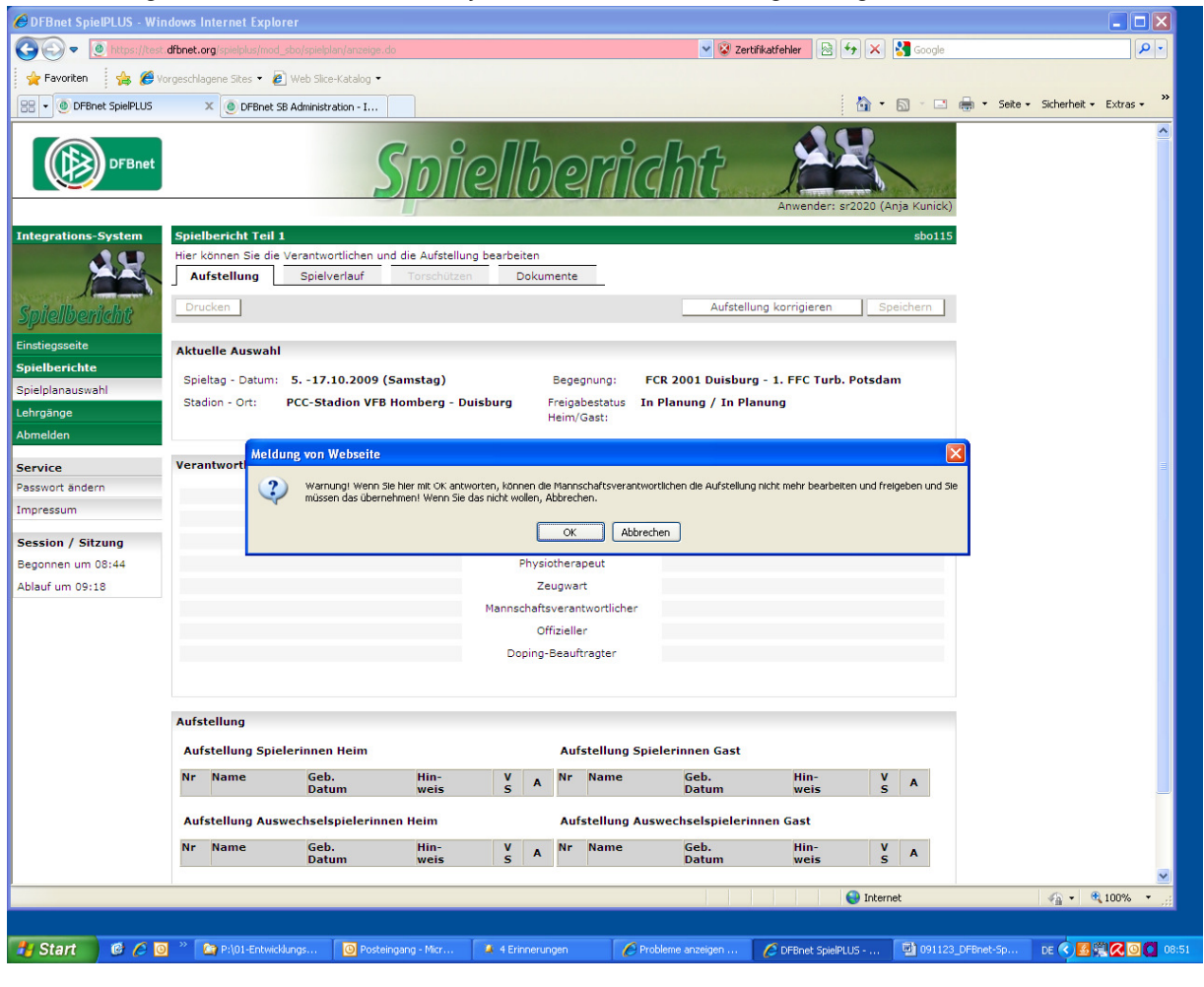

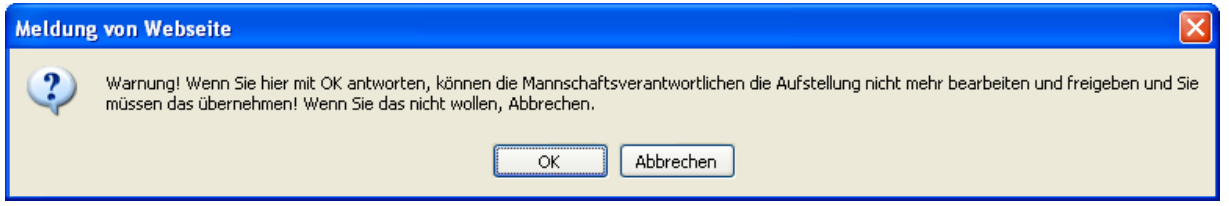

**Abbildung 2: Abfrage bei Korrektur** 

### **4.2 Drucken Spielbericht**

Nach Betätigen des Buttons Drucken in den Tab-Reitern Aufstellung und Spielverlauf kommt die Abfrage, ob nur das Original oder auch die Kopien erstellt werden sollen. Der Text bisher war missverständlich und wurde jetzt umformuliert.

"Bei OK wird alles gedruckt, bei Abbrechen nur das Original!"

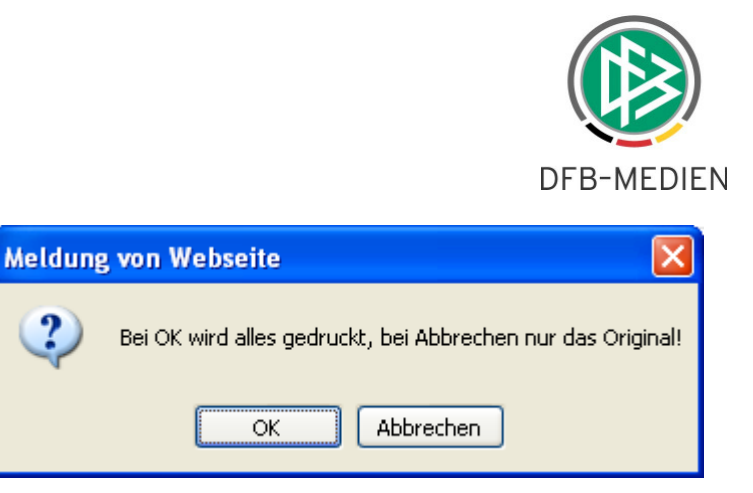

**Abbildung 3: Abfrage beim Drucken** 

### **4.3 Zeitstrafen**

Die Überschrift bei Zeitstrafen im Teil 2 des Spielberichts (Spielverlauf) wurde umbenannt von bisher "Feldverweis nach Zeitstrafe" in "Zeitstrafe".

### **4.4 Sortierung der Ligenauswahl**

Auf der Seite Spielplanauswahl wurde die Liste der Auswahl der Ligen nicht konform zum DFBnet sortiert. Dies wurde jetzt angeglichen, die Sortierung der Ligen erfolgt analog der Sortierung in der Spielplanungsanwendung.

\* \* \*